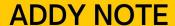

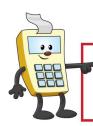

This Addy Note is a procedural resource for the UCF Financials Reference Database, which only contains data prior to July 1, 2022.

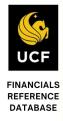

## **Running Budget Position Reports**

This Addy Note explains how to run a Budget Position Departments and Projects in UCF Financials. It discusses how to:

- Run a Budget Position Report for a Departments and Projects
- View the report
- Drill down to the report details.

**Note:** Due to UCF Rising and Grants implementation, there is a change in how to access Budget Position Reports for projects for fiscal accounting periods of October 2019 and prior. There are no changes in how to access Budget Position Reports for departments.

Budget Position reports for projects for fiscal accounting periods of October 2019 and prior, can be accessed only via the MyUCFPortal Finance and Accounting Monthly Reports Page.

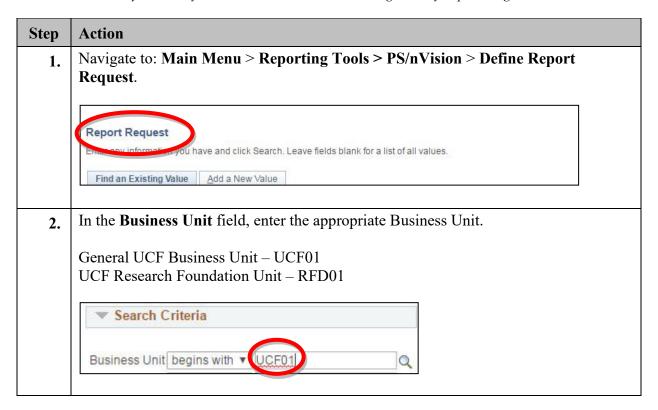

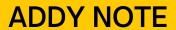

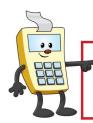

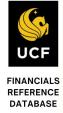

| Search Criteria  Susiness Unit begins with V UCF01 Report ID begins with V 1626  Susiness Unit begins with V UCF01 Report ID begins with V 1626  Description begins with V 1626                                |                                                                                 | tion in the <b>Report ID</b> fie          |                          |     |
|----------------------------------------------------------------------------------------------------|---------------------------------------------------------------------------------|-------------------------------------------|--------------------------|-----|
| Search Criteria  Susiness Unit begins with V UCF01 Report ID begins with V 1626  Susiness Unit begins with V UCF01 Report ID begins with V 1626  Description begins with V 1626                                |                                                                                 |                                           |                          |     |
| Search Criteria  Susiness Unit begins with V UCF01 Report ID begins with V 1626  Lick Search.  Search Criteria  Business Unit begins with V UCF01 Report ID begins with V 1626  Description begins with V 1626 | Department                                                                      |                                           |                          |     |
| Report ID begins with V IDCF01  Report ID begins with V I626  Rescriction  Report ID begins with V IDCF01  Report ID begins with V IDCF01  Report ID begins with V I626  Description begins with V             | Project                                                                         | Enter the first four (4                   | ) numbers of the Project | ID. |
| Report ID begins with   1626  Search Criteria  Business Unit begins with   UCF01  Report ID begins with   1626  Description begins with                                                                        | ▼ Search Criter                                                                 | ia                                        |                          |     |
| Susiness Unit begins with ▼ UCF01 Report ID begins with ▼ 1626 Description begins with ▼                                                                                                    |                                                                                 |                                           | Q                        |     |
| Susiness Unit begins with ▼ UCF01  Report ID begins with ▼ 1626  Description begins with ▼                                                                                                    | Panort ID hagi                                                                  | 4000                                      |                          |     |
| Susiness Unit begins with ▼ UCF01  Report ID begins with ▼ 1626  Description begins with ▼                                                                                                    | Report ID Degi                                                                  | ns with ▼ 1626                            |                          |     |
| Business Unit begins with ▼ UCF01  Report ID begins with ▼ 1626  Description begins with ▼                                                                                                    | Report to begi                                                                  | ns with ▼ 1626                            |                          |     |
| Business Unit begins with ▼ UCF01  Report ID begins with ▼ 1626  Description begins with ▼                                                                                                    | Click Search.                                                                   | ns with ▼ 1626                            |                          |     |
| Report ID begins with ▼ 1626  Description begins with ▼                                                                                                    | Click Search.                                                                   |                                           |                          |     |
| Report ID begins with ▼ 1626  Description begins with ▼                                                                                                    | Click Search.                                                                   |                                           |                          |     |
| Description begins with ▼                                                                                                    | Click Search.  Search Criter                                                    | ia                                        |                          |     |
|                                                                                                    | Click Search.  Search Criter  Business Unit beg                                 | ia<br>ins with ▼ UCF01                    |                          |     |
|                                                                                                    | Click Search.  Search Criter  Business Unit beg  Report ID beg                  | ia<br>ins with ▼ UCF01<br>ins with ▼ 1626 | Q                        |     |
|                                                                                                    | Click Search.  Search Criter  Business Unit beg  Report ID beg                  | ia<br>ins with ▼ UCF01<br>ins with ▼ 1626 |                          |     |
|                                                                                                    | Click Search.  Search Criter  Business Unit beg  Report ID beg  Description beg | ia<br>ins with ▼ UCF01<br>ins with ▼ 1626 |                          |     |

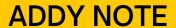

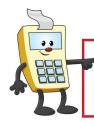

This Addy Note is a procedural resource for the UCF Financials Reference Database, which only contains data prior to July 1, 2022.

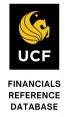

| Step | Action |
|------|--------|
|------|--------|

**5.** Review the chart below and select the corresponding report you wish to access.

| Report Type | Data to Enter                                                |
|-------------|--------------------------------------------------------------|
| Department  | Select a Report ID ending in <b>D</b> SY – Example: 02501DSY |
| Project     | Select a Report ID ending in PSY – Example: 16261PSY         |

**Note**: Report IDs always start with the first four digits of a department or project, followed by a 1, and ending with three letters (PSY and so forth). The table below explains the significance of the last four place values in the Report ID.

| Value | Position          | Description                                                                                  |
|-------|-------------------|----------------------------------------------------------------------------------------------|
| 1     | 5 <sup>th</sup>   | Used for a Budget Position Report                                                            |
| D     | 6 <sup>th</sup>   | Department                                                                                   |
| P     | $6^{th}$          | Project                                                                                      |
| С     | 7 <sup>th</sup>   | Children (all the departments in the group – individual reports for each department/project) |
| N     | $7^{\mathrm{th}}$ | Node (group of departments in one single report)                                             |
| S     | 7 <sup>th</sup>   | Single value used for a single department or project                                         |
| Y     | 8 <sup>th</sup>   | Excel (also used to populate portal reports)                                                 |

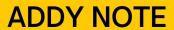

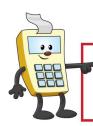

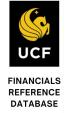

| Report Type        | Layout                                                                                                    | Report Produced                                                                                                    |
|--------------------|----------------------------------------------------------------------------------------------------|----------------------------------------------------------------------------------------------------|
| Department         | Enter BP_FYXXD (Note: "XX" is replaced by two digits for the fiscal year for which you are inquiring)        | Standard Budget Position<br>Report for UCF01                                                                                                    |
| Department         | Enter BP_FYXXD_RFD for Business<br>Unit RFD01                                                                | Report for RFD01                                                                                                    |
| Department         | Enter BP_FYXXD_NPL (where XX would be replaced by two digits for the fiscal year for which you are inquiring |                                                                                                    |
| Project            | BUDGPOSP                                                                                                    | Standard budget position report for projects that wactive as of October 31, 2013. Use for historical reporting on projects. The layout will not produce report for any projects the were inactive as of Octomorphic and Standard Standard Sta |
| Project            | FX_GL_GM_BUDGPOSP                                                                                            | Budget position reports Awards and Projects.                                                                                                    |
| Project            | FX_GL_GM_BUDGPOSP_RFD                                                                                        | Budget position reports<br>Awards and Projects for<br>RFD Business Unit.                                                                                                    |
| nVision Report Re  | quest Advanced Options Query Prompts                                                                         |                                                                                                    |
| Business Unit:     | UCF01 Report ID: 02501DSY Copy to Anot                                                                       | her Business Unit / Clone                                                                                                    |
| Report Title:      | Budget Position Transfer to R                                                                                | eport Books                                                                                                    |
| 0.000,000-0.000000 | Process Mon                                                                                                  | itor                                                                                                    |

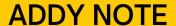

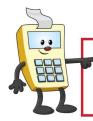

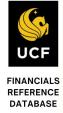

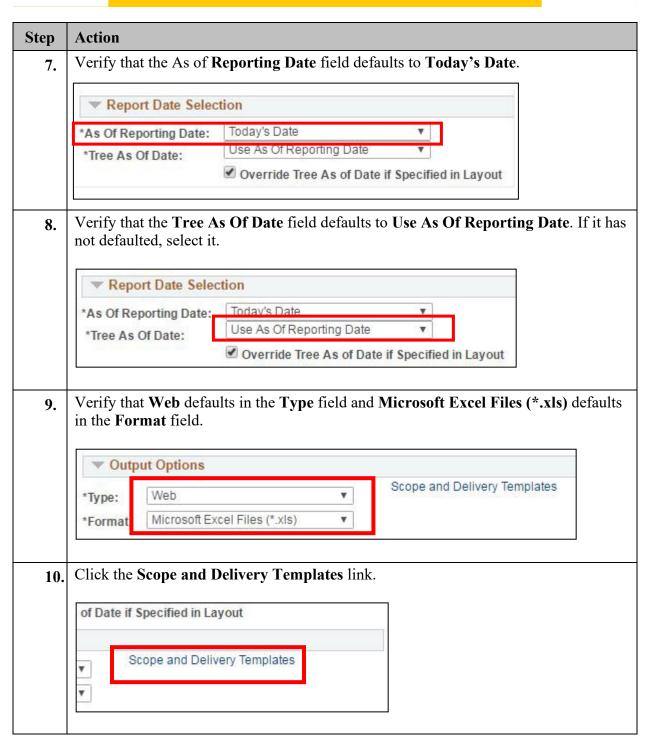

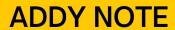

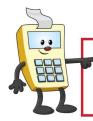

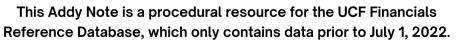

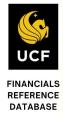

| Step | Action                                   |                                                                                                    |
|------|------------------------------------------|----------------------------------------------------------------------------------------------------|
| 11.  | In the Report Scope Fiel                 | d, enter according to the report type you are running:                                                                                                    |
|      | Department Reports                       | <ul> <li>The first-place value will be D.</li> <li>The place values 2-9 define the exact department number on which you are inquiring. Enter the entire 8-digit department number.</li> <li>Options for the last place value include C, S, or N – depending on the Report ID's 7th letter in Step 5. Enter the letter that corresponds to the report you wish to produce.</li> <li>Example: Report Scope should be a variation of this sample D02500001S</li> </ul> |
|      | Project Reports                          | To search for a project, use the following information for project variations. In the list below, "N" is the project number. The S, C and N, listed below indicate the variations available.  For Single Projects – PNNNNNNNS  For Children of the Project Node – PNNNNNNNNC  For Node (Tree) - PNNNNNNNN                                                                                                    |
|      | Report Scope: D02500001S Q Enter         | your report scope.                                                                                                    |
| 12.  | Click OK.  Security Template:  OK Cancel |                                                                                                    |

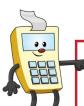

# **ADDY NOTE**

#### **ATTENTION:**

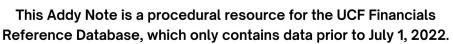

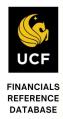

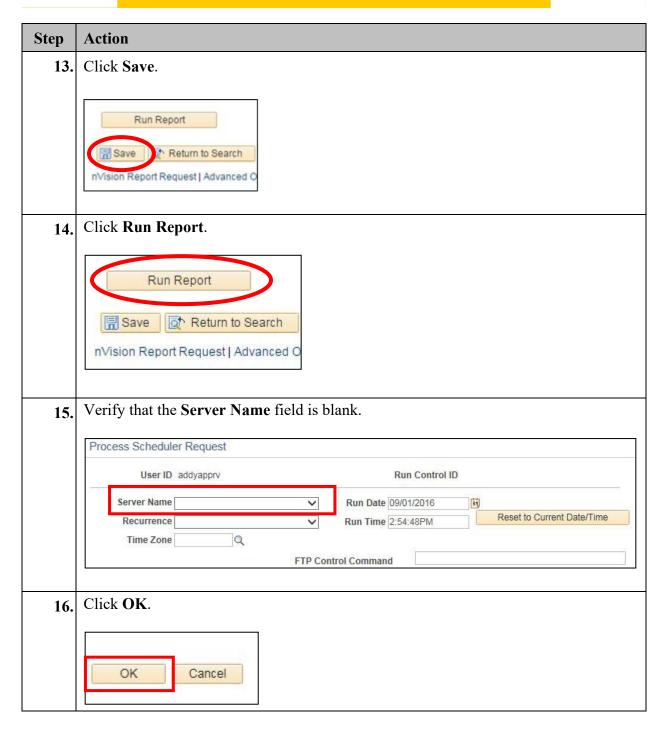

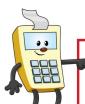

## **ADDY NOTE**

#### **ATTENTION:**

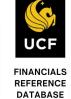

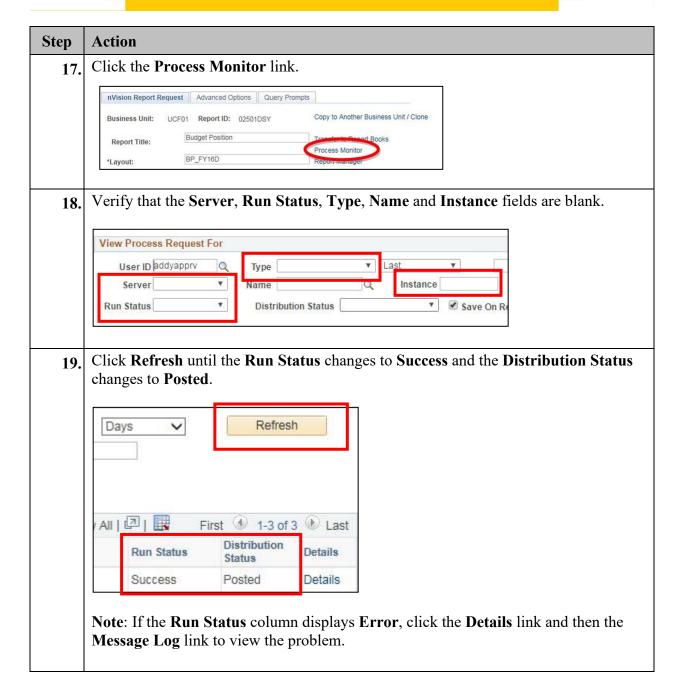

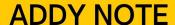

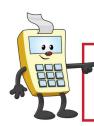

This Addy Note is a procedural resource for the UCF Financials Reference Database, which only contains data prior to July 1, 2022.

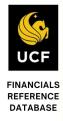

## Viewing the Report

Once you run your report and the Run Status changes to Success, you can view your report using the Report Manager.

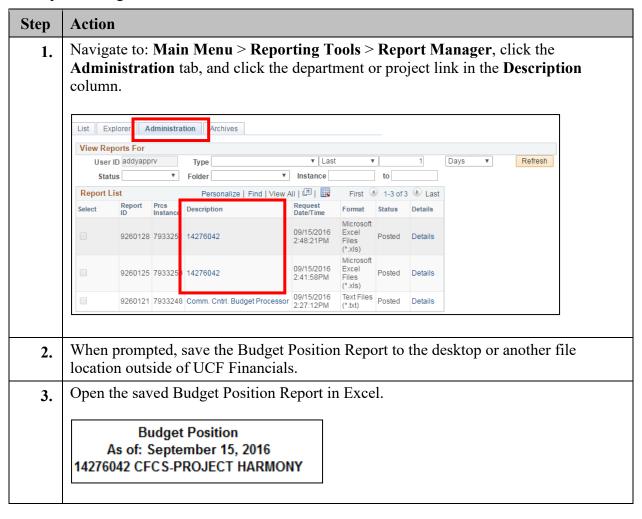

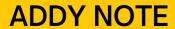

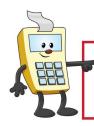

This Addy Note is a procedural resource for the UCF Financials Reference Database, which only contains data prior to July 1, 2022.

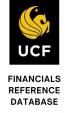

## **Drilling Down to Details**

Drilling down on a specific amount will help you determine how the funds were spent.

| Step | Action                                                                                                    |
|------|----------------------------------------------------------------------------------------------------|
| 1.   | Within the report, select the value in the report on which you want to drill down for additional detail.                                                                                                    |
|      | 711201         ADMIN AND PROF         0.00         0.00         217,945.88           711401         SOCIAL SECURITY MATCH-SALARY         0.00         0.00         18,131.26           711503         STATE RETIREMENT         0.00         0.00         187.70           711504         PUB EMPL OPTIONAL RET PLAN         0.00         0.00         2.478.31           711550         OPTIONAL RET PLAN MATCHING         0.00         0.00         16,551.71           711551         PRETAX ADMIN ASSESSMENTS         0.00         0.00         993.26           711601         STATE HEALTH EMPL CONTR         0.00         0.00         58,426.17           711602         STATE LIFE EMPLOYERS CONTR         0.00         0.00         187.71 |
| 2.   | Click Add-Ins at the top of the page. If the Add-Ins link is not available, download and install the DrillToPIA.xla Excel macro from the UCF Financials Helpful Resources page under Reporting. A link to this location is provided here: https://financials.ucf.edu/helpful-resources-about/                                                                                                    |
| 3.   | Select nVisionDrill > Drill.  FILE HOME  nVisionDrill >  Drill                                                                                                    |

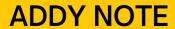

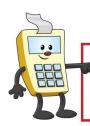

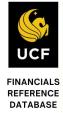

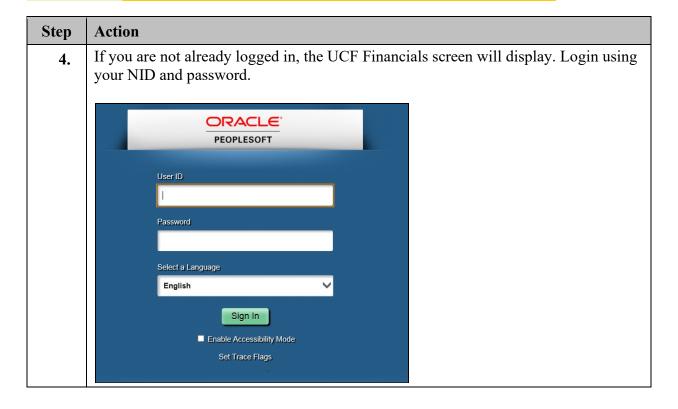

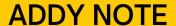

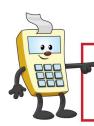

This Addy Note is a procedural resource for the UCF Financials Reference Database, which only contains data prior to July 1, 2022.

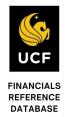

### Step | Action

The **Run Drilldown** page displays with a list of available drill down option. Click the drop-down menu in the **Type** field and replace the default value of **Window** with **Web**. Click the **Account by Period Run Drilldown** button for this layout option. This drill down allows you to select the exact accounting period on which you want to drill for additional details.

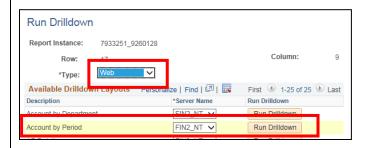

For other drill down options, the following is a list of definitions of the layout options. The most frequently used options are highlighted in yellow.

| <b>Layout Descriptions</b> | Displays                                                   |
|----------------------------|------------------------------------------------------------|
| AP Detail                  | List of paid vouchers                                      |
| Account by Department      | Departments in column headings and accounts in rows        |
| Account by Period          | Accounting periods in column headings and accounts in rows |
| Account by Project         | Periods in column headings and accounts in rows            |
| Department by Account      | Projects in column headings and accounts in rows           |
| Department by Period       | Accounts in column headings and departments in row         |
| Journal Lines              | List of journal lines                                      |
| <b>Project by Account</b>  | Accounts in columns and projects in rows                   |
| Project by Period          | Accounting periods in columns and projects in rows         |
| Payroll Detail             | Salary-related expenses                                    |
| Student Financials Detail  | Student Financials transaction details                     |

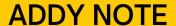

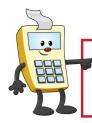

This Addy Note is a procedural resource for the UCF Financials Reference Database, which only contains data prior to July 1, 2022.

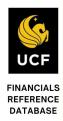

#### Step Action The **Administration** tab will display. Click the **Refresh** button until you see the drill 6. down report you just requested. You can identify it from other reports by its DR prefix in the **Description** column. Click the report link and save the drill down report on the desktop or other file location outside of UCF Financials. List Explorer Administration View Reports For User ID addyapprv Type ✓ Last Status Folder Instance Personalize | Find | View All | 💷 | 🏢 Report List Report Select Description Format Details Instar te/Time Microsoft /15/2016 Excel 9260131 79332 52 DR\_7933251\_7933252\_14276042.xlsm Posted Details 09:01PM Files (\*.xls) Open the drill down report and select the amount in the period in which you want to 7. drill. In this example, we have selected the \$351.00 amount that is recorded in May of 2016. We are instructing the report to drill down into this project for expenses for Account 711550. Breakdown by Account & Period 2003-12 2016-5 2016-6 Account 2004-1 2004-2 Description OPTIONAL RET PLAN MATCHING 711550 0 0 351 351 1,015 OPTIONAL RET PLAN MATCHING 711550 1,015 Click the Add-Ins link in the Excel tool ribbon once again, and then click nVisionDrill > Drill.

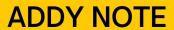

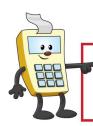

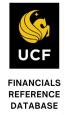

| •        | Action                        |                                              |                                                       |               |                                       |                                   |                                 |
|----------|-------------------------------|----------------------------------------------|-------------------------------------------------------|---------------|---------------------------------------|-----------------------------------|---------------------------------|
| <u> </u> | Remem                         | her to char                                  | nge the default valu                                  | e in th       | e Tyna f                              | ield from W                       | indow to V                      |
| 0.       |                               |                                              | -                                                     |               |                                       |                                   |                                 |
|          | then cli                      | ck the dril                                  | l down button most                                    | likely        | to conta                              | in the details                    | you are lo                      |
|          | For tran                      | sactions th                                  | nat are routed throu                                  | gh the        | accounts                              | s pavable sys                     | tem, the A                      |
|          |                               |                                              |                                                       | _             |                                       | 1 0                               |                                 |
|          |                               | 1                                            | ly contains the deta                                  | -             |                                       |                                   | \ / <b>-</b>                    |
|          | drilling                      | on occurre                                   | ed via interdepartm                                   | ental ti      | ransfer (1                            | DT), the Joi                      | ırnal Line                      |
|          | _                             |                                              | -                                                     |               | `                                     | , ·                               |                                 |
|          | 1 '                           | .1 ~ .                                       | 1 4 1 1 1 1 1 1 1 1 1 1 1 1 1 1 1 1 1 1               |               |                                       |                                   |                                 |
|          |                               |                                              | lace to look. When                                    | -             | drill dow                             | n report is po                    | osted to the                    |
|          |                               |                                              |                                                       | -             | irill dow                             | n report is po                    | osted to the                    |
|          |                               |                                              | lace to look. When nd view the details.               | -             | drill dow                             | n report is po                    | osted to the                    |
|          |                               |                                              |                                                       | -             | drill dow                             | n report is po                    | osted to the                    |
|          | Manag                         | er, open a                                   | nd view the details.                                  |               | Monetary                              |                                   |                                 |
|          | Manag                         | er, open a                                   | nd view the details.                                  | Program       | Monetary<br>Amount                    | Date                              | Reference                       |
|          | Journal HR00167855            | Line # Account                               | Department Project Fund 14276042 21028                | Program<br>ZZ | Monetary<br>Amount<br>58.32           | Date<br>2015-11-09                | <b>Reference</b> 1958064        |
|          | Journal HR00167855 HR00168251 | Line # Account<br>5593 711550<br>5581 711550 | Department Project Fund 14276042 21028 14276042 21028 | Program       | Monetary<br>Amount<br>58.32<br>116.64 | <b>Date</b> 2015-11-09 2015-11-19 | Reference<br>1958064<br>1958064 |
|          | Journal HR00167855            | Line # Account                               | Department Project Fund 14276042 21028                | Program ZZ ZZ | Monetary<br>Amount<br>58.32           | Date<br>2015-11-09                | <b>Reference</b> 1958064        |